### **Perancangan Peta Sistem Penerimaan Mahasiswa Baru Universitas Bung Hatta dengan bantuan** *Augmented Reality (AR)*  **berbasis Android**

Dina Safitri<sup>1)</sup>, Dr. Zulherman, M.Sc<sup>2)</sup>, Karmila Suryani, M.Kom<sup>3)</sup> <sup>1)</sup>Mahasiswa Program Studi PTIK FKIP Universitas Bung Hatta Padang 2) Ketua Jurusan Teknik Ekonomi Kontruksi FTSP Universitas Bung Hatta Padang 3)Dosen Program Studi PTIK FKIP Universitas Bung Hatta Padang E-mail : syafitri\_d@ymail.com

### **ABSTRACT**

Nowadays, technology develops rapidly, especially technology in computer field which dominates market. One of technologies that is currently being developed is AR tech. In this research, the researcher aims to make an application maps for the new admissions system using AR android basis tech in reguler lines. To produce an application the researcher/writer uses waterfall method by doing analysis phase, design application,, coding, and testing application by the experts or professional and users. This system maps application named "ARMaps" which displays an information of registration stages and reregistration at Bung Hatta University period 2015/2016. With this application, the researcher indirectly introduces students outside the field of science AR tech, especially for the new students later. This application can only runs on any android operating system and the application is expected to be developed in additon to android.

**Keywords:** Augmented Reality, Android, and ARMapS.

### **Pendahuluan**

Perkembangan teknologi saat ini sangat pesat, apalagi dibidang teknologi komputer yang sangat mendominasi pasar. Teknologi komputer sangat membantu dalam bidang mana saja. Salah satu contohnya yaitu realitas maya atau biasa disebut dengan *Virtual Reality* (VR). Menurut Fitri Rahayu realitas maya adalah teknologi yang

membuat pengguna dapat berinteraksi dengan suatu lingkungan yang disimulasikan oleh komputer, dimana suatu lingkungan yang sebenarnya ditiru dan ada didalam komputer. Namun pada perkembangannya VR memiliki cabang baru yang bahkan menyaingi VR itu sendiri. Teknologi tersebut bernama *Augmented Reality*

(AR).AR adalah teknologi yang memungkinkan orang untuk memvisualisasikan dunia maya sebagai bagian dari dunia nyata yang ada di sekitar secara efektif sehingga membuat dunia nyata seakan-akan dapat terhubung dengan dunia maya dan dapat terjadi suatu interaksi (Jacobs, 2012).

Berdasarkan pengalaman penulis selama kuliah di Universitas Bung Hatta dari mulai pendaftaran mahasiswa baru hingga saat ini, penulis merasa sistem dalam penerimaan mahasiswa baru yang ada di Universitas Bung Hatta masih terkesan manual meskipun saat ini sudah ada yang bersifat online. Tetapi masih belum tergambar secara jelas letak pasti lokasi yang ada pada jalur tersebut. Sehingga banyak calon mahasiswa yang bertanya-tanya letak pasti lokasi yang ada pada jalur tersebut.

Sistem yang ada dalam penerimaan mahasiswa baru di Universitas Bung Hatta terdapat tiga jalur,(1) jalur undangan untuk S1/D3, (2) jalur reguler untuk mahasiswa yang menggambil S1 dan D3, (3) jalur pascasarjana ataupun S2. Dimana pada setiap kategorinya terdapat jalur yang berbeda-beda.

Dari ketiga kategori yang ada di atas, penulis ingin mengembangkan sistem yang telah ada dengan aplikasi pemanfaatan ARberbasis androidyang akan mempermudah nantinya dalam mengikuti jalur yang dilalui dalam sistem penerimaan mahasiswa baru dengan efek animasi 3D didalamnya.

Dengan adanya aplikasi peta sistem yang bisa digunakan pada *smartphone*yang memiliki sistem operasi pendukung android, maka secara tidak langsung calon mahasiswa akan lebih mudah mencari lokasi yang tertera pada aplikasi peta jalur tersebut.

### **Metode Penelitian**

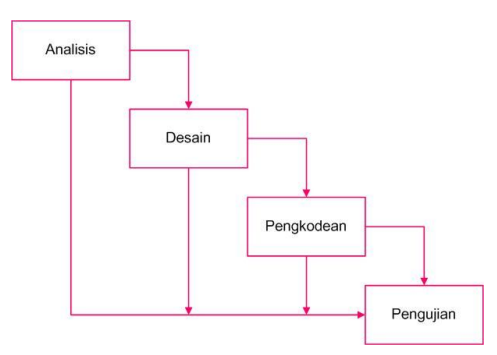

**Gambar 1 Metode Perancangan**  *Waterfall* **(Rosa A.S, M.Shalahuddin, 2013:29)**

Penelitian yang dilakukan oleh penulis ini merupakan sebuah penelitian dan perancangan yang menghasilkan produk baru dalam memperbaharui sistem penerimaan mahasiswa baru di Universitas Bung Hatta. Penelitian ini bertujuan untuk menghasilkan sebuah rancangan aplikasi ARMapS yang berbasis 3D dengan bantuan AR serta diproyeksikan dengan android. Dimana nantinya akan berisikan info pendaftaran beserta info daftar ulang yang akan mempermudah calon mahasiswa baru.

Dalam hal ini penulis melakukan perancangan dengan menggunakan *Context Diagram* dan Flowchart sebagai desain sistem.

1. *Context Diagram*

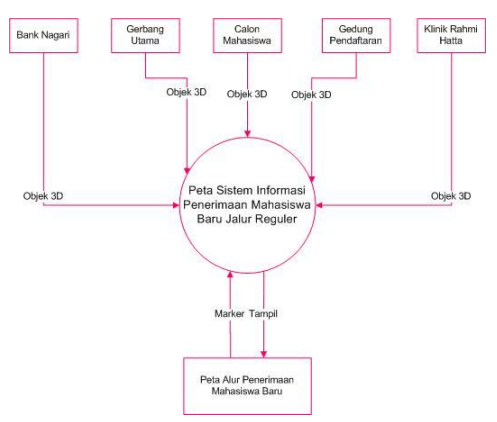

**Gambar 2** *Context Diagram*

Dimana pada diagram di atas menggambarkan semua komponenkomponen yang terlibat dalam sistem penerimaan mahasiswa baru jalur reguler nantinya berupa *marker* yang akan bisa terdeteksi oleh kamera yang ada di *smartphone* android. Setelah kamera mendeteksi *marker*  maka sistem akan menampilkan animasi 3D pada setiap komponen yang ada.

Pada komponen Gerbang Utama, Bank Nagari, Klinik Rahmi Hatta dan Gedung Pendaftaran menampilkan tampilan 3D. Sedangkan pada komponen Calon Mahasiswa itu terdapat animasi yang bergerak.

*2.* Flowchart

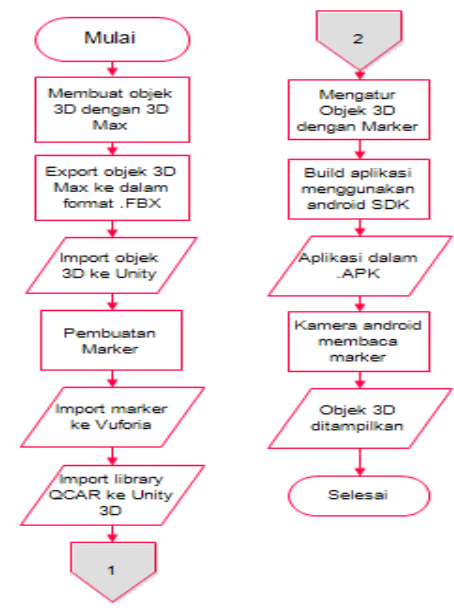

**Gambar 3 Flowchart aplikasi**

Flowchart pada pembuatan aplikasi ini dimulai dengan membuat objek 3D disini peneliti menggunakan Autodesk 3D Max 2010 kemudian mengeksport objek 3D ke dalam format .fbx agar dapat diimport ke Unity. Selanjutnya membuat *marker* menggunakan hasil scan pada masing-masing komponen yang diupload di website Qualcomm untuk dinilai kualitasnnya, selanjutnnya didownload dalam format .unnitypackage agar dapat diimport di Unity. Objek 3D dan *marker* dikonfigurasi pada Unity sampai menghasilkan output file AR dalam format .apk.

### **Hasil dan Pembahasan**

a. Hasil Perancangan

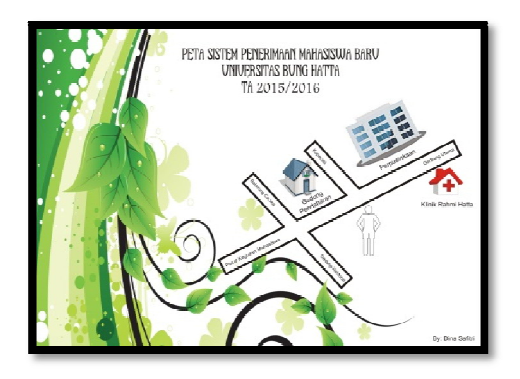

## **Gambar 4Tampilan** *marker* **yang akan digunakan untuk aplikasi**

*Marker* atau *image target*merupakan tempat target objek 3D yang akan muncul. Dimana pada *marker* ini dibuat dengan bantuan CorelDraw dimana akan menghasilkan dalam bentuk gambar. Setal dirancang kemudian diujikan pada Vuforia sebagai bahan acuan apakah bisa dilanjutkan apa tidaknya.

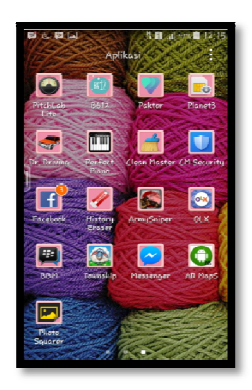

# **Gambar 5Tampilan icon aplikasi pada android**

Icon aplikasi digunakan sebagai penanda sebuah aplikasi yang nantinya akan tampak pada tampilan di layar Android.

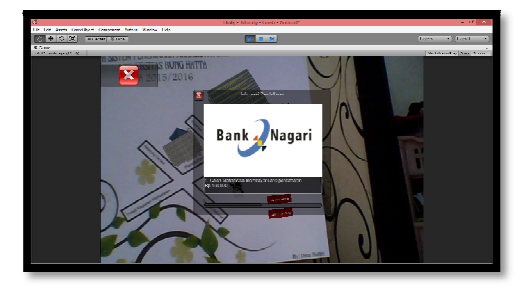

# **Gambar 6Tampilan aplikasi pada software Unity**

Bentuk tampilan hasil dari aplikasi yang dijalankan di Unity. Untuk menjalankan aplikasi ini pada Unity dengan cara (ctrl + p), menekan

tombol play pada bagian atas maupun pada menu edit – play. Maka apabila kamera laptop akan membaca marker dan menampilkan objek 3D beserta animasi yang terdapat didalamnya.

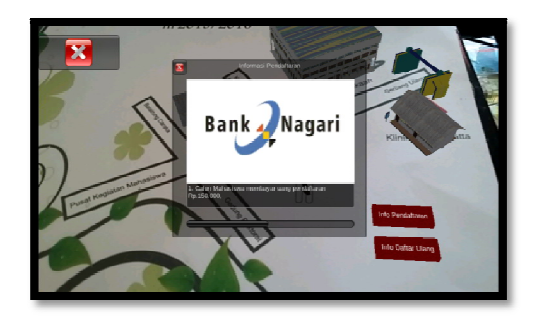

### **Gambar 7 Tampilan aplikasi pada Android**

Aplikasi yang dijalankan di android akan bisa berjalan dengan seharusnya apabila software aplikasi sudah terinstall dengan baik pada perangkat android. Aplikasi ini tidak memakan banyak kapasitas memory sebesar 13,99 MB. Aplikasi ini memiliki persyaratan sistem operasi minimunnya dengan versi android *GingerBread.* Apabila sudah terinstall dengan baik maka aplikasi bisa dijalankan diatas *marker*.

Pebedaan yang ada pada tampilan di software Unity dengan Android yaitu kecerahan objek 3D yang dihasilkan, serta penggunaan *buttonclose* pada android berfungsi.

#### b. Pembahasan

Pada pembuatan aplikasi yang diberi nama ARMapS ini memiliki beberapa tahapan yang secara garis besar mempengaruhi dalam hasil aplikasi yang telah dibuat. Pada aplikasi ARMapS ini dilakukan perancangan desain aplikasi dimana disana terdapat desain komponen yang akan digunakan baik itu *marker* yang digunakan maupun objek 3D. pada proses perancangan ini penulis memiliki beberapa kendala yaitu tentang pembuatan objek 3D pada 3Ds Max sehingga butuh waktu yang lama, serta pada saat pembuatan button exit pada aplikasi.

Aplikasi yang dibuat memiliki kelebihan yang ditonjolkan yaitu penggunaan AR yang saat ini masih tergolong baru bisa berjalan dengan baik, kemudian informasi yang dihasilkan juga memiliki daya tarik tersendiri bagi pengguna untuk menggunakan aplikasi. Sedangkan kekurangannya aplikasi ini masih tergolong sederhana karena hanya memanfaatkan beberapa fungsi yang ada sehingga kurang interaktif antara pengguna dengan aplikasi, dan itu

diajukan sebagai saran untuk kedepannya.

### **Simpulan**

Dari hasil pembuatan aplikasi AR MapS dengan bantuan teknologi AR yang berbasis Android dapat disimpulkan bahwa:

- 1. Objek 3D dapat ditampilkan dengan baik. Kualitas penerangan kamera *handphone* mempengaruhi objek 3D yang tampil pada *marker* yang dibuat.
- 2. Langkah yang akan dilalui oleh calon mahasiswa nampak pada *scroll* yang dibuatkan terpisah dengan bantuan *button*.
- 3. Letak posisi objek gedung 3D dibuat sesuai yang aslinya secara garis besar yang mempermudah menemukan lokasi yang diinginkan.
- 4. Dapat memperkenalkan secara tidak langsung kepada mahasiswa diluar bidang ilmu penggunaan teknologi AR terutama calon mahasiswa baru nantinya.

Saran yang diberikan penulis karena mengingat keterbatasan yang dimiliki penulis, baik pengetahuan waktu, maupun pemikiran, sebagai bahan acuan untuk pengembangan kedepannya dimasa yang akan datang:

- 1. Diharapkan aplikasi ini dikembangkan untuk berbagai *flatform* tidak hanya di Android saja.
- 2. Animasi dengan tampilan yang interaktif dan bisa terhubung dengan *website*.
- 3. Melakukan uji coba pada semua jenis versi android untuk mengetahui perbedaan pada masing-masingnya.

## **DAFTAR PUSTAKA**

- Aditya, ST. 2007. *50 Kreasi Modeling dan Animasi 3D Spektakuler dengan 3DS MAX 8*. Jakarta: DreamARCH
- A.S Rosa, M. Shalahuddin. 2013. *Rekayasa Perangkat Lunak Terstruktur dan Berorientasi Objek.*  Bandung : Informatika

http://docs.unity3d.com/ di akses pada tanggal 13 Januari 2015

Indrawati, Youlia dkk.2012.*Media Pembelajaran Interaktif Pengenalan Anatomi Manusia Menggunakan Metode Augmented Reality (AR)*. Bandung : Institut Teknologi Nasional Bandung.

Jacobs, Dr. Paul E. products/augmented-reality. www. qualcom.co.id.[Online] 2012.http://www.qualcomm .co.id/products/augmentedreality.

Nugraha, Iwan

Setya.2013.*Pemanfaatan Augmented Reality untuk Pembelajaran Pengenalan Piano*. Diponegoro : Universitas Diponegoro.

- Ronald T, Azuma. 1997. *"A Survey of Augmented Reality"*. Presence: Teleoperators and Virtual Environments.
- S. C.-Y. Yuen, G. Y. (2011). Augmented Reality: An Overview and Five

Directions for AR in Education. Journal of Educational Technology Development and Exchange, 119-140

Pranowo, Galih.2010. *3D Studio MAX 2010 Dasar dan Aplikasi*. Yogyakarta : Andi Yogyakarta